# Adobe Acrobat 2017 (Mac) cheat sheet

# Selecting tools

You need to enable single key shortcuts first. To do this, open the Preferences dialog and under General, select Use Single-Key Accelerators To Access Tools option.

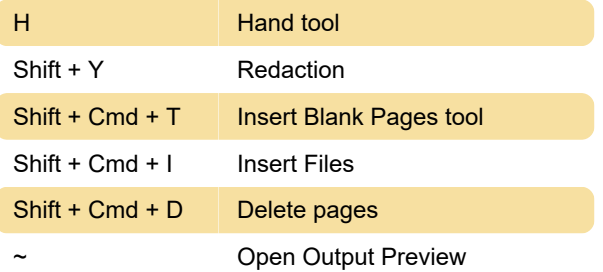

#### Shift + Cmd + 5 Change reading settings for the current document

Last modification: 11/11/2019 8:10:15 PM

More information: [defkey.com/adobe-acrobat-mac](https://defkey.com/adobe-acrobat-mac-shortcuts?filter=basic)[shortcuts?filter=basic](https://defkey.com/adobe-acrobat-mac-shortcuts?filter=basic)

[Customize this PDF...](https://defkey.com/adobe-acrobat-mac-shortcuts?filter=basic?pdfOptions=true)

### Working with comments

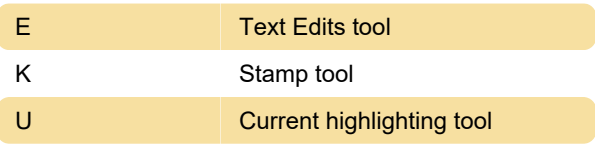

### Navigating PDF

Shift + Cmd + F6 (UNIX) Next open document

#### Working with Forms

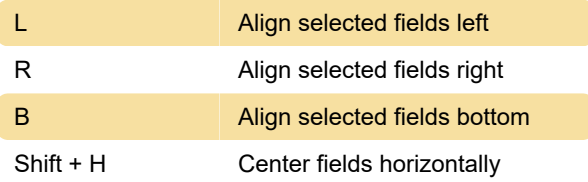

# General navigating

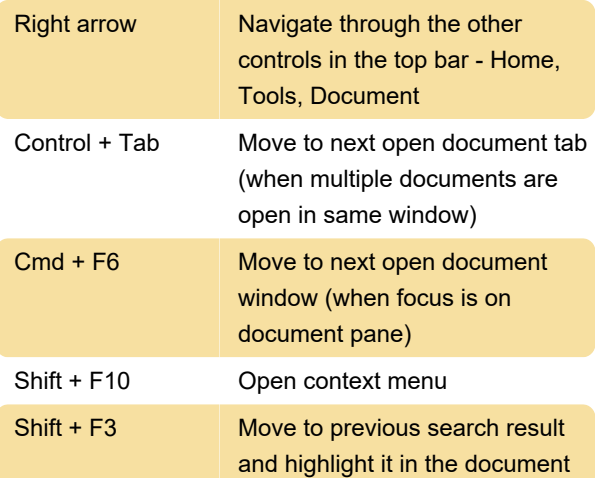

### **Accessibility**